**Magazine of the Apple User Group of Canterbury Inc.**

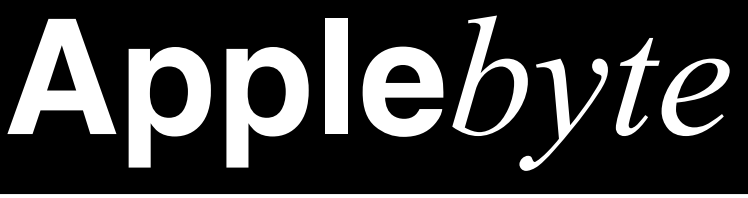

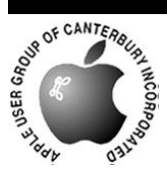

# **November 2013**

Steve Jobs<br>APFLE COMPUTER INC.<br>10269 Bandley Drive<br>Cupertino, CA 95014 Dear Stever fer our discussions of the last 2 weeks we are developing the following<br>components of an APPLE II operating system: 1. File menager 2. Basic interface for your integer BASIC and Applesedt BASIC. 3. Dellittes for: a) becking up a disc b) disc recovery e) file copy Not included are STSCEN nor any other utilities. SYSCEN will be re-Not included are STBGES nor any other utilities. Stocks will be re-<br>quired as enother component prior to your shipping DOS to customers.<br>Apple to provide us with the disc driver software. Price is \$13,000. Payable as follows: 1. 55200. Now 2. 57800. Upon delivery. In addition Apple is to give us two controllers with three drives. Dolivery will be May 15.

#### **Where it all started ...**

With Apple's blessing, The Computer History Museum and the Digibarn Computer Museum have released the 1978 Apple II DOS source code

**<http://www.computerhistory.org/atchm/apple-ii-dos-source-code/>**

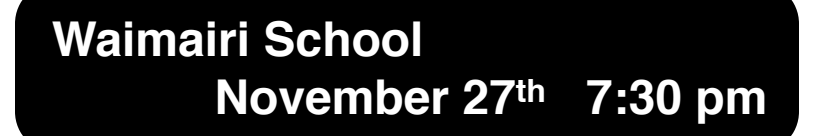

#### **APPLEBYTE** is the monthly magazine of:

Apple User Group of Canterbury Inc.

Submissions for publication are due by the 12th of the month of publication. Please submit all articles to:

#### **[editor@appleusers.co.nz](mailto:editor@appleusers.co.nz)**

#### **Copyright: © 2013 Apple User Group of Canterbury Inc.**

This publication is copyright to the Apple User Group of Canterbury Inc. Individual articles may by copyright to their authors or publishers and are reproduced here with permission.

#### **APPLEBYTE Subscriptions:**

Digital (PDF file): Free; email will announce availability to download Printed: \$30 for 11 issues (1 year) including NZ postage.

### **Contents**

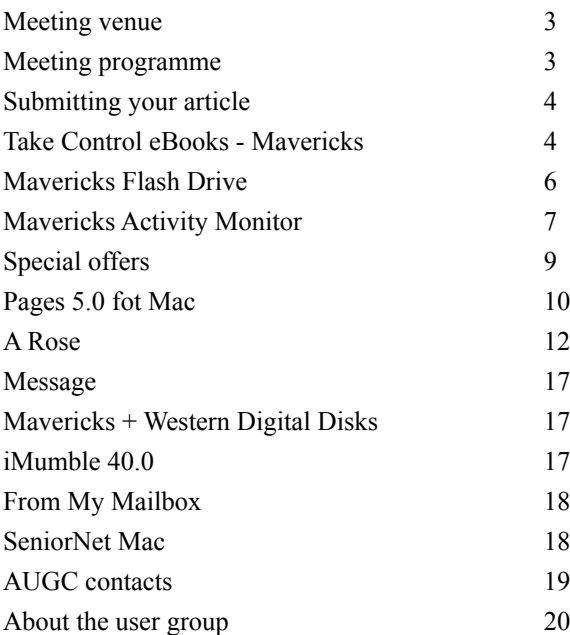

### **Meeting venue**

#### The **AUGC Christmas Meeting** will be held at the **St Albans Transitional Community Centre**,

1047 Colombo Street.

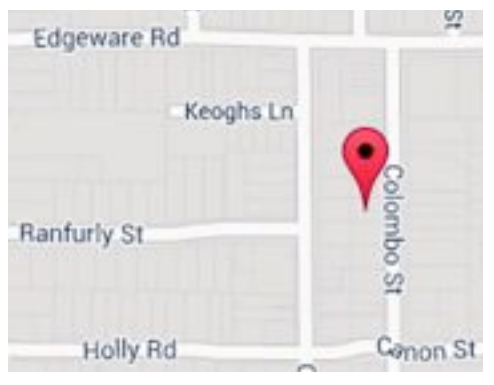

# **Meeting programme Wednesday 27th November 2013**

#### **6:45pm**

#### **Come along early and share a meal together**

We will provide hot savouries, cake for afters, and drinks. Please bring some delectable finger food (no heating) to share

#### **7:30 Monthly Meeting**

#### **Please bring a present (max. \$5) for a lucky dip**

- Welcome and News
- What is hot at Youbee
- Apple Quiz
- Apple Hat Competition: viewing and results
- Supper

Come along and share your passion for Apple products. Learn about the latest technology, and enhance your skills. And meet with old and new friends over supper.

Visitors welcome.

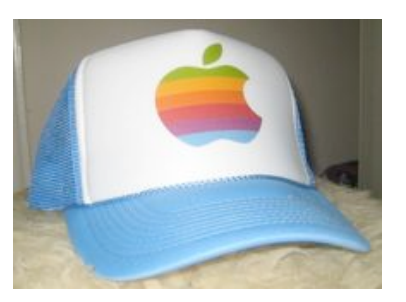

# **Submitting your article**

Electronic submissions are preferred (to save wear and tear on my fingers). Just choose whatever format suits and send it to:

#### **[editor@appleusers.co.nz](mailto:editor@appleusers.co.nz)**

One page is roughly 450 words. Most article are less than 4 pages, but longer articles may be accepted if of particular interest or relevance. Please ask in advance if you are planning a longer article.

Please write clearly; short sentences are recommended to help you do this. Use a spell-checker. If you are quoting some other article, please include an acknowledgment of your source.

Pictures can help explain your article, so by all means include one (or more) if appropriate. The format is not important - jpeg, tiff and gif are all fine, but try to provide a high quality image (300 dpi) if possible.

For screen shots, you can use the build-in Apple functions Apple-Shift-3 or Apple-Shift-4, or a utility such as Snapz Pro, available from:

**[http://www.macdownload.com.](http://www.macdownload.com)**

# **Next Deadline: 12 January 2014**

# **Take Control eBooks - Mavericks**

#### *Adam & Tonya Engst*

#### **Important news from Take Control about upgrading to Mavericks**

Apple recently released OS X 10.9 Mavericks, and we were ready with the full 1.1 version of Joe Kissell's "*Take Control of Upgrading to Mavericks.*" (Yay, us!) There are plenty of good reasons to upgrade to Mavericks, including better battery life, new iBooks and Maps apps, interactive notifications, improved multiple monitor support, iCloud Keychain, Finder tabs, document tagging, and more. (Yay, Apple!) The book normally costs \$15, but the 30%-off MUG discount drops that price to \$10.50. Learn more about the book at:

#### **<http://www.takecontrolbooks.com/mavericks-upgrading>**

The actual installation of Mavericks is easy, but where "*Take Control of Upgrading to Mavericks*" shines is before and after. Before, in helping you prepare for the upgrade by checking your disk for corruption and making a bootable duplicate in case of problems. (Boo, cosmic rays!) And after, in providing advice about wrangling Spotlight, reinstalling Java if you need it, setting up iCloud Keychain, migrating iBooks, enabling enhanced dictation, revealing your Library folder, dealing with FileVault, and getting started with Time Machine if necessary.

#### page 4 **Applebyte**

But here's the awkward bit. There are some late-breaking problems we learned about after releasing the 1.1 update. (Boo, Apple!) We'll incorporate these details into a free 1.2 update available to all purchasers shortly, but it's essential that you know about these issues when contemplating a Mavericks upgrade. For full details, read Joe's blog post at:

#### **[http://www.takecontrolbooks.com/news/unpleasant-surprises](http://www.takecontrolbooks.com/news/unpleasant-surprises-await-some-mavericks-upgraders)[await-some-mavericks-upgraders](http://www.takecontrolbooks.com/news/unpleasant-surprises-await-some-mavericks-upgraders)**

In short:

\* Apple Mail in Mavericks does not play well with Gmail. So not well that you may wish to postpone upgrading to Mavericks, or consider switching away from Gmail or to another email client. Especially if you use AppleScript with Mail.

\* Our friend Dan Frakes of Macworld has documented a better way to create a bootable flash drive you can use to install Mavericks on multiple Macs. (Yay, Dan!)

\* The Messages Theater mode, which could display both your image and, say, a Keynote presentation simultaneously, has mysteriously disappeared from Messages in Mavericks.

\* Some people are reporting problems with Dropbox's Finder integration, and although the problems aren't universal (and are solved by reinstalling Dropbox), this could prove problematic if you rely heavily on Dropbox.

So there you have it, to the extent we know it now. We'll update "*Take Control of Upgrading to Mavericks*" to cover these and other issues that come to light in the near future. Obviously, it's not our intention to dissuade you from upgrading to Mavericks, but if one of these issues would cause you significant headaches, we wanted to make sure you knew what was under the surface before you dove in.

Thanks to everyone who has supported the Take Control series over the last 10 years - our books have helped tens of thousands of Apple users, and we couldn't have done it without you. (Yay, you!)

cheers... -Adam & Tonya Engst, Take Control publishers

Also new this month, Joe Kissell's latest book, "*Take Control of 1Password*", to coincide with the release of 1Password 4 by AgileBits. If you don't use a password manager, then this comes highly recommended - I use it all the time for my secure personal information ... not just passwords. I would be hard-pressed to find an alternate way of managing my system, my internet usage, my financial transactions, etc. without it.

And user group members get a discount! (See page 9.)

### **Mavericks Flash Drive**

On the subject of Mavericks ... You have decided to upgrade, you have waited ages for the files to download from Apple, and you are ready to start. Just a minute, do you want to create a copy of Mavericks on an 8GB flash drive first just in case you need to reinstall it sometime - that would save you all that bandwidth, and time downloading. The process is pretty straight-forward, but a little technical - it uses the scary Terminal command-line interface with a rather fearsome command,so you may want to copy and paste from the online Applebyte.

#### **Preparation:**

Your 8 GB USB drive should be called Untitled and formatted as Mac OS Extended (Journaled). The installer should be called Install OS X Mavericks.app and should be in your Applications folder.

#### **And doing the Work:**

Enter this in Terminal, press Enter(Return) and wait about 20 minutes:

sudo /Applications/Install\ OS\ X\ Mavericks.app/Contents/ Resources/createinstallmedia --volume /Volumes/Untitled - applicationpath /Applications/Install $\setminus$  OS $\setminus$  X $\setminus$  Mavericks.app -nointeraction

You should see something like this:

Erasing Disk: 0%... 10%... 20%... 100%... Copying installer files to disk... Copy complete. Making disk bootable... Copying boot files... Copy complete. Done.

#### **And then:**

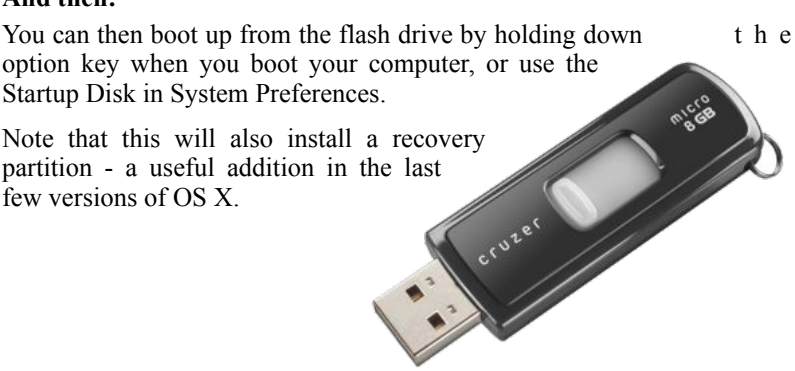

# **Mavericks Activity Monitor**

Apple made battery life and energy efficiency a key component of the OS X Mavericks upgrade, and the company provided a number of tools that users and troubleshooters can utilize to monitor energy usage. But included in these tools are a lot of new terminology and concepts that may be unfamiliar to even longtime Mac users. Here's an overview of the new Energy tab in Activity Monitor, and how you can use it to help maximize your Mac's battery life.

To launch Activity Monitor, either search for it with Spotlight or navigate to /Applications/Utilities and find **Activity Monitor.app**. Click on the **Energy** tab to view important information about your Mac's energy usage. We'll examine each portion of this window separately.

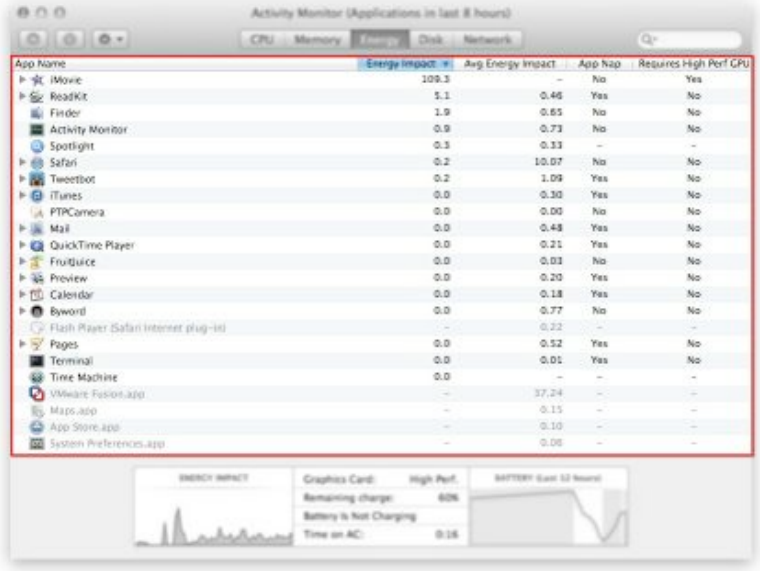

**App Name:** This lists each running application. Apps with related processes will have a disclosure triangle next to them; click it to reveal the individual processes. Apps that are no longer running but have recently used a measurable amount of energy will be displayed grayed out.

**Energy Impact:** Apple has been a bit cagey when it comes to defining exactly what this measurement is, but company engineers described it to WWDC attendees as a "number that is a relative measure of the energy impact of an app or process," taking into account factors such as overall CPU utilization, idle energy draw, and interrupts or timers that cause the CPU to wake up. It can go from as low as zero to an indefinite high (the

#### **Applebyte** page 7

highest we've seen it is about 780 while running the [Geekbench](http://www.primatelabs.com/geekbench/) stress test). The lower the number, the less energy impact an app or process has on your Mac.

**Average Energy Impact:** This is the average of the above-mentioned Energy Impact value over the past 8 hours (or since the last boot if less than 8 hours). This is valuable because it helps identify energy hogs that may have run in the past but which are currently inactive. It also helps you identify apps that may use relatively little energy, but which are constantly running.

**App Nap:** This tells you if Apple's new App Nap technology, which automatically cuts power to applications when they're in the background, is currently active for a particular application.

**Requires High Performance GPU:** For Macs that have both integrated and discrete GPUs, such as the MacBook Pro with its Intel HD or Iris Graphics and NVIDIA GPU, this column lets you know if a particular app requires the discrete GPU to function. Discrete GPUs require significantly more energy than their integrated counterparts, but some advanced or graphics-heavy apps can't run without them. This column will help you identify which apps are causing the discrete GPU to kickin, and let you decide if the app's capabilities are worth the hit to your Mac's battery life.

On the bottom of the Energy tab window are three additional boxes with more information related to your Mac's battery and power status.

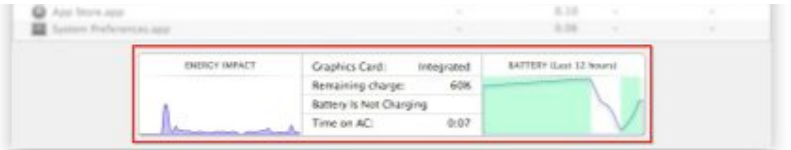

**Energy Impact:** Using the same measurements as the applicationspecific Energy Impact calculations, mentioned above, this graph monitors the overall system energy impact of all apps combined over time.

**Graphics Card:** Based on the discussion of discrete and integrated GPUs, above, this tells you which type of GPU is currently in use on your Mac.

**Time Until Full / Time Remaining:** Depending on whether your portable Mac's battery is plugged in and charging or unplugged and discharging, this will tell you how long until the battery is completely charged or how much battery life remains, respectively.

**Time on AC / Time on Battery:** Similar to the previous description, this reports how long the computer has been plugged in or how long it has been running on the battery. This is helpful for keeping track of your

#### page 8 **Applebyte**

battery usage, as battery life best practices caution against [leaving your](http://www.wired.com/gadgetlab/2013/09/laptop-battery/) [Mac plugged in](http://www.wired.com/gadgetlab/2013/09/laptop-battery/) for too long.

**Battery (Last 12 Hours):** This graph shows the charge level of your battery for the last 12 hours. The blue line represents the charge level of your battery (the top of the graph equals 100 percent charge, the bottom corresponds to 0 percent charge) while the green overlays show periods when the Mac was plugged in.

It's important to note that many of these areas are dependent upon your Mac's hardware configuration. If you don't have multiple graphics cards, for example, you won't see anything related "High Performance GPU" or Graphics Card Type. Similarly, if you're using a desktop Mac, you won't see information related to battery charging times and usage.

Based both on public marketing and on statements made to app developers, Apple has made energy efficiency a major goal for the future of OS X. While many of the concepts introduced in Mavericks may take some time to get used to, third party app developers are already working hard to take full advantage of the new OS X APIs and technologies to make their apps as energy efficient as possible. Until we reach the point where most apps are fully optimized, however, users can take matters into their own hands by monitoring app energy usage via the Activity Monitor.

# **Special offers**

*Peter Fitchett*

**Note: These specials are available to all user group members. Contact Peter [\(web@appleusers.co.nz\)](mailto:web@appleusers.co.nz) for access or coupon codes.**

#### **AgileBits 1Password and more**

Too many passwords to remember? 1Password 3 for Mac is a password manager that goes beyond simple password storage by integrating directly with your web browser to automatically log you into websites, enter credit card information, fill registration forms, and easily generate strong passwords.

As an Apple user group member, you are entitled to get new licenses of 1Password for Mac at 25% below the normal retail price. You also get a 25% discount on new licenses for everything else in the AgileBits store.,

#### **<https://agilebits.com/store>**

This offer is on-going.

**Note: These specials are available to all user group members. Contact Peter [\(web@appleusers.co.nz\)](mailto:web@appleusers.co.nz) for access or coupon codes. For further specials, see our website.**

### **Pages 5.0 for Mac**

Warning: If you currently use, or know about Pages'09 (or earlier) from iWorks, or Pages (version 4) from the Mac App Store, we are now talking about a total new (and different) program that just happens to have the same name, and some overlapping functions.

Pages 5.0 is not an upgrade, it is a brand new application that is designed to be fully compatible not only between Mac and iOS, but also with the modern web-browser hosted app on pretty well any computer system. This is a major undertaking at Apple - too big to be fully completed in the first release - so be prepared both to discover some 'missing' features, and to see frequent revisions as new capabilities are readied and released.

Pages' list of missing features is significant: It has limited page-layout capabilities, no linked text boxes, you can't customize the toolbar, it has almost no AppleScript support, no style drawer, and lacks file-level compatibility with 'old' Pages. Honestly, the list of what's missing could go on and on. This makes it a huge disappointment for users who have been happy with 'old' Pages and who have developed incredible workflows around that app. Interestingly, users disappointments mirror what users of AppleWorks were disappointed with when the first version of 'old' Pages was released.

#### **Anything but dumbed down**

As stripped down as Pages seems, this is no piddly update. Completely rewritten as a 64-bit application, Pages now offers features previously unavailable or even possible. And, take a look around you, it has features unavailable in almost any other word processing application.

Pages now works and shares files seamlessly with either the Mac or iOS versions of the app. It's also available to anyone using a modern Web browser, including Windows users who previously had no access to the app (a registered iCloud account is required). Pages also offers real-time collaboration on documents, which appears to work amazingly well.

Word processing in Pages works as you'd expect it to, although the option of having a formatting menu in the toolbar is missing. Pages lacks the paragraph styles drawer Pages '09 had, but changing, adding, and updating paragraph styles is easier and more obvious than it has been in the past. Paragraph styles now appear in the the app's inspector. When you make a change to a paragraph a small Update button appears allowing you to change the style for all the paragraphs using that style in your document.

The app's new file format is unique in that it doubles as both a traditional word processing and page-layout document. All new blank files behave like traditional word processing documents with standard body text,

#### page 10 **Applebyte**

paragraph styles, embedded graphics, tables, and other objects. But, when you uncheck the Document Body checkbox in the Document Setup tab, you can use the document canvas in the same way you would use a normal page-layout canvas. You can then easily add and rearrange images, text boxes, and other document elements.

Pages, however, is missing much of what's necessary to make it a great, or perhaps even a good, page-layout application. You can't rearrange page order and there is no way to flow text from one text box to another, so the value of what's being offered is limited. But, and this is a big but, you lose none of these page-layout features when you move the document to your iPhone, iPad, or the Web.

The app has dispensed with the multiple inspectors that Pages '09 used to format virtually every aspect of your document, and it instead uses a new intelligent inspector that changes dynamically depending on what you're doing. Select an image and the inspector offers tools for editing images. Select text and text editing options appear. Select an object and object editing tools appear. This makes for a much cleaner work environment -p you no longer need to flick through unnecessary options that relate to activities that you are not doing just now.

#### **Bottom line**

Apple's new Pages is, quite simply, a brand new application. Think of it as version 1 of a new way of creating and editing word processing and page-layout documents. As such it is an excellent application. Is it missing features? You bet it is. But what Pages is missing is what is usually missing from a v1 application: all the features you really want! However,if you want to create standard text documents and beautiful, [basic], one-off newsletters, resumes, and brochures, you won't be disappointed. But if you're expecting to satisfy all your page-layout needs, I suggest that you wait for a later version to ship. Already a new version with additional features has been released, and more can be expected shortly.

#### **Oh! One last Thing**

When you download the new Pages from the Mac App Store, it doesn't replace the old version of Pages. The old version is still on your Mac, but it's placed in an iWork '09 folder inside your Applications folder. You can still do everything that you could do previously!

Just beware - after you upgrade a document from Page '09 to use in the new Pages app, you are not able to revert to using 'old' Pages for that document. Check your backups.

# **A Rose**

#### **So Why is it Called ...**

The startup world is filled with all manner of intentionally misspelled nonwords and incomprehensible baby talk. It's enough to make one nostalgic for an earlier time when tech names actually meant something.

The stories of how some of the world's biggest brands and technologies came up with their names open a window to a different era—a simpler time before Web squatters took all the normal names and corporations focus-grouped language to death.

A *better* time.

Here we present the hidden—and occasionally accidental—histories behind some of the biggest names in tech.

#### **Bluetooth**

Like most normal people, you probably haven't invested too much of your valuable time pondering the origins of the term "Bluetooth." As it turns out, the ubiquitous wireless technology's name has nothing to do with being blue or tooth-like in appearance and has everything to do with medieval Scandinavia.

Harald Bluetooth was the Viking king of Denmark between 958 and 970. King Harald was famous for uniting parts of Denmark and Norway into one nation and converting the Danes to Christianity.

So, what does a turn-of-the-lastmillennium Viking king have to do with wireless communication? He was a uniter!

In the mid-1990s, the wireless communication field needed some uniting. Numerous corporations were developing competing, noncompatible standards. Many people saw this growing fragmentation as an *Harald Bluetooth in an ancient* impediment to widespread adoption of *version of Instagram.*

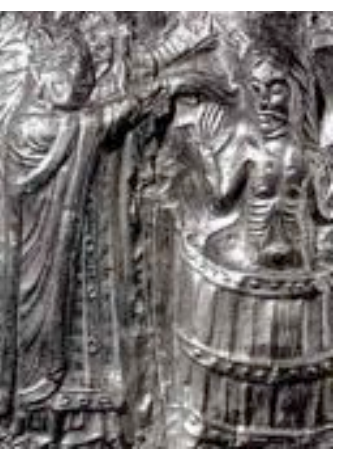

One such person was Jim Kardach, an Intel engineer working on wireless technologies. Kardach took on the role of a cross-corporate mediator dedicated to bringing various companies together to develop an industrywide standard for low-power, short-range radio connectivity.

At the time, Kardach had been reading a book about Vikings that featured the reign of Harald, whom he viewed as an ideal symbol for bringing competing parties together, as he explained:

#### page 12 **Applebyte**

wireless.

*Bluetooth was borrowed from the 10th-century, second king of Denmark, King Harald Bluetooth; who was famous for uniting Scandinavia just as we intended to unite the PC and cellular industries with a short-range wireless link.*

The various interested parties eventually came together to form the Bluetooth Special Interest Group, which developed the agreed-upon standard we know and love today. "Bluetooth" was originally meant to be a placeholder, but the name had already taken off in the press and thus remains around today.

The millennium-old shout-out doesn't end there. The Bluetooth logo—that cryptic symbol in a blue oval printed on the box your phone came in—is actually the initials of Harald Bluetooth written in Scandinavian runes.

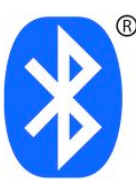

#### **eBay**

The Web's go-to site for acquiring Justin Bieber branded duct tape and oddly shaped potato chips might be excused for including the "e" prefix in its name. The nearly 20-year-old site was born in a technological era when "e" was the accepted prefix to indicate to all things "electronic." But as it turns out, eBay's "e" stands for "echo," and its "bay" just stands for itself—and neither "echo" nor "bay" has anything to do with online bidding.

The site that would become eBay started life as the more aptly dubbed "AuctionWeb," which was part of a larger personal site run by former Apple software engineer Pierre Omidyar.

As AuctionWeb grew in popularity, Omidyar decided to spin it off into its own entity, which he wanted to call "Echo Bay" after his consulting firm, Echo Bay Technology Group. Unfortunately the echobay.com domain was already taken, so Omidyar shortened it to the available "ebay.com."

*Takeaway*: Sometimes success means just settling for what's available.

#### **Google**

We all do it: We use the awesome power of Google to correct our common misspellings. For example, I never spell the word "bureaucrat" correctly on the first try, but I can depend on Mountain View's algorithm to provide the correct spelling whenever I plug in "buerocrat" or some other massacred linguistic approximation.

Unfortunately, this spelling-correction wizardry was unavailable to the site's founders in the 1990s.

The word googol (note the third "o" and the lack of an "e") is a mathematical term for the number 10 to the 100th power (or a 1 followed by 100 zeros). Cofounder, and current CEO Larry Page decided that it would be the perfect name for his new company as it reflected the nearly unimaginable vastness the Web.

However, the two-"o" "Google" we're familiar with today is the result of an accidental misspelling by one of Page's classmates, Sean Anderson.

David Koller, another Stanford classmate of Page who was around at the dawn of Google recalls the story behind Google's name on his personal Stanford site:

*[Fellow Stanford student] Sean [Anderson] and Larry were in their office, using the whiteboard, trying to think up a good name—something that related to the indexing of an immense amount of data. Sean verbally suggested the word "googolplex," and Larry responded verbally with the shortened form, "googol"...Sean is not an infallible speller, and he made the mistake of searching for the name spelled as "google.com," which he found to be available. Larry liked the name, and within hours he took the step of registering the name "google.com"...*

#### **Amazon**

Amazon.com is the global superstore that places everything from diapers to streaming original sitcoms to questionably legal botanicals a single click away from increasing your credit card debt. But what does the name "Amazon" have to do with the site's original niche—books—let alone with its expanded mission as an electronics manufacturer and a seller of all things sellable?

Well, they're both big, and they both start with the right letter.

Founder Jeff Bezos had originally dubbed his company "Cadabra" (as in "abracadabra"). But when his lawyer misheard the name as "cadaver" (as in "dead person"), Bezos decided his company needed a new, less morgue-friendly name.

Back in the pre-Google world, a company's position near the front of alphabetized phonebooks (and of early web approximations of phonebooks) was still a chief concern. "A" was where you wanted to be.

So Bezos went rummaging through the dictionary's first chapter in search of a likely business name—and eventually settled on "Amazon." Why? According to him, because it referred to the biggest river in the world. The biggest by a long shot.

On a tangential note: Take a look at the subliminal messaging in the current Amazon logo, which features a slightly askew smirk beneath the Amazon name. Note how the smirk resembles an arrow connecting the first "a" in "Amazon" to the letter "z," subtly driving home the point that the store delivers everything from A to Z.

#### **Etsy**

Etsy is the multi-million-dollar virtual marketplace for occasionally insane homespun crafts. But "etsy"? If you think it's just some made-up nonsense word that has no meaning, you're absolutely correct.

Launched in 2005, the company came about at a time when natural language URLs were already in short supply. Etsy cofounder Robert Kalin has admitted that "etsy" was simply an available nothing word, but one that sorta has some nice happenstances of translation.

#### page 14 **Applebyte**

"I wanted a nonsense word because I wanted to build the brand from scratch," Kalin said in a 2010 interview with Reader's Digest. "I was watching Fellini's *8½* and writing down what I was hearing. In Italian, you say *etsi* a lot. It means 'oh, yes.' And in Latin, it means 'and if.'"

So the company's name means "and if" in a dead language. Try as Kalin might to justify it, Etsy still means nothing.

#### **Nintendo**

Though it wasn't the first home console system, the Nintendo Entertainment System was the biggest of its day. But few American children who spent the late 1980s addicted to *goomba-stomping* were aware that the Kyoto-based Nintendo Corporation had been in existence for more than a century.

Nintendo traces its roots back to 1889, when the company produced hand-made playing cards painted on mulberry tree bark and used in a game known as Hanafuda. Hanafuda is a game of chance that dates back several centuries and is closely associated with gambling and the Yakuza (indeed, the name *ya-ku-za* translates as "8-9-3," a losing hand in a Blackjack-like game). The name "Nintendo" in Japanese roughly translates as "leave luck to heaven" or "in heaven's hands."

So how did playing cards eventually lead to Mario Kart? After trying its hand (excuse the pun) at numerous endeavors over the next century, the company eventually found its way into the toy industry, which by the 1970s was a natural jumping-off point into the video game market.

Should Nintendo's video game future falter on the trainwreck of a system known as Wii U, it can always fall back on its roots as a maker of playing cards, which it continues to produce for the Japanese market.

#### **Nokia**

The Nokia brand may soon go away following an all-but-final acquisition by Microsoft, but the Finnish company can claim a history that reaches back nearly 150 years.

Nokia began its existence far from the world of mobile technology—as a paper mill. The nascent company's second groundwood pulp mill was built near the town of Nokia (about 100 miles northwest of Helsinki), which the company decided to adopt as its name when it became a public share company in 1871.

Over time, Nokia dabbled in many industrial ventures, which eventually led to its forming a telecommunications department in the late 1960s. By the 1980s, the company had become one of the first manufacturers of early mobile phones, such as the nearly 2-pound Mobira Cityman 900 in 1987. Its more recent fortunes have not been so promising.

#### **Sony**

In its first decade of existence, the company that would go on to create the Walkman, the PlayStation, and various other forms of bathtub-proof gadgetry went by the name Tokyo Tsushin Kogyo—or in English, "Tokyo Telecommunications Engineering Company."

The company's founders felt that they needed to change its decidedly Japanese name if it was to successfully compete in the developed postwar markets of Europe and the United States—especially at a time when, in those markets, "Made in Japan" was synonymous with cheap junk.

In a bid for Romanized respectability, the company's founders chose the word "Sony" as a combination of the Latin word sonus, meaning "sound," and the common American colloquialism "sonny-boy."

The first Sony-branded product was the TR-55 transistor radio, which went on sale in 1955 as Japan's first portable radio.

#### **Yahoo!**

The company began as a hobby. Stanford University Ph.D. candidates David Filo and Jerry Yang kept a list of all their favorite sites. As the list began to grow plump with categories and subcategories, the pair realized they might have a service that would be useful to early Web surfers.

Though they originally matter-of-factly dubbed their service "Jerry and David's Guide to the World Wide Web," the pair eventually decided on the fun exclamation-enlivened brand "Yahoo!"—which was bacronymed to encompass "Yet Another Hierarchical Officious Oracle" (the full name lacking an exclamation point, for some reason).

#### **Apple**

As Jobs and Wozniak were mulling over a name for their nascent company, Jobs had just returned from a visit to a communal apple farm. Off the cuff, he proposed the name "Apple Computer." According to Jobs the term "sounded fun, spirited, and not intimidating. Apple took the edge off the word 'computer.' Plus, it would get us ahead of Atari in the phonebook."

Once again, that phonebook was a big deal. Which might also explain why Google finds multiple companies answering to the name *Aardvark Electronics.*

#### **An end to nonsense names?**

The past decade or so of tech names has been an unimpressive mess of language. Arguably, the biggest contributor to the disarray has been the dearth of available dot-com domain names.

Perhaps the new-released bounty of top-level domain names will provide new opportunities - but more likely will just lead to existing companies moving to 'protect' their names and brands further.

#### **Nigel Cooper**

I have just gone through Liz and her family moving house after 10 years. They've moved into a 'pod' house with me. I have rented a site with 4 such pods on it, plus two caravans, a motor home, 2 or 3 buses, a trailer, several bikes, prams, lawnmower, not to mention numerous cars... I am hoping to buy the site soon. In the middle of Waiheke Island, if you are ever up this way.

Have a happy Christmas party as a club.

And a merry Christmas right back to you, Nigel.

# **Mavericks + WesternDigital Disks**

Western Digital (WD) has warned customers that in some cases people who have WD software (WD Drive Manager, WD Raid Manager and/or WD SmartWare) installed on a Mac upgraded to OS X Mavericks can lose the data they have stored on their external drive. The good news, according to the company, is that (in most cases): 'Should this occur, the data on the product can likely be recovered with a third party software utility if the customer stops using the device immediately after the OS X Mavericks upgrade - don't format the disk etc. even if Mac OSX tells you that it is blank. As a detour, uninstall the WD software before upgrading to Mavericks.

### **iMumble 40.0**

*Barry Clark*

#### **iThink**

So "they" want a "LivingWage" of \$18 an hour, up from \$15. That sounds all very nice, but will increase inflation by 20%.

A while ago, the government (no capital G on purpose) gave us a one-off tax cut. I got nothing, but the richest of us got heaps.

Now, if GST was removed from food it would benefit every person in the country - almost equally. Or a GST reduction in fuel costs - same result. This could and should be funded by reductions in salaries for ministers (same lower case S on purpose).

Let's have some thinking people in government (ditto).

# **From My Mailbox**

*Peter Fitchett*

As you may have heard, I am moving house after over 30 years accumulating bits and pieces here. Actually, the Insurance Company is paying some professional movers to move our stuff; but it isn't really that much easier. Maybe I should have gone on holiday and left them to it ... They estimated about 75 cubic metres (1.5 moving trucks) but about 120 cu.m. has been packed and transported to various locations around the new abode. We now have the pleasure of unpacking it all!

Anyway, the internet was transferred today, but not my computer yet, so I am having to complete AppleByte without the reassuring online support - oh, the withdrawal symptoms. So let's have a look at some of the things that have popped up in my mailbox (before the wires were cut).

#### **PDF to Word with OCR for OS X Mavericks**

Enolsoft Co., Ltd., has announced a brand new OCR app, PDF to Word with OCR for Mac, which fully supports OS X 10.9 Mavericks.

**<http://www.ugnn.com/2013/11/pdf-to-word-with-ocr-for-os-x-mavericks/>**

(I can't check it out, but it may be worth a look.)

#### **OS X Mavericks - Enhanced Dictation**

OS X has had Dictation for over a year now as part of OS X 10.8 Mountain Lion. However, OS X 10.9 Mavericks updated that to Enhanced Dictation, (as an option), which eliminates the need for the Internet connection.

**<http://www.ugnn.com/2013/11/os-x-mavericks-enhanced-dictation/>**

(Maybe I should try it next issue, and you can see the results - then again, maybe you don't want to see the results!.)

### **SeniorNet Mac**

**Computer Training Lessons**: Two-hour sessions, once a week for four weeks. Course notes are provided. Classes are small with a maximum of six students and two tutors per lesson.

**Social Events**: Held on the fourth Tuesday of the month.

**Newsletter:** Supplied every two months.

We are now located at: 190 Worcester Str, Christchurch.

Contact: If you would like to join SeniorNet Mac and are in the 55-plus age group, please contact Allan Rutherford at (03) 352-4950, or email:

#### **[ajmr@xtra.co.nz](mailto:ajmr@xtra.co.nz)**,

or else leave a message on the club's answerphone at (03) 365 2003.

#### page 18 **Applebyte**

#### **Google's Book Search**

Google's idea to scan millions of books and make them searchable online seemed audacious when it was announced in 2004. But fastforward to today, when people expect to find almost anything they want online, and the plan seems like an unsurprising and unavoidable part of today's Internet.

So when a judge on Thursday dismissed a lawsuit that authors had filed against Google after countless delays, it had the whiff of inevitability. "It advances the progress of the arts and sciences, while maintaining respectful consideration for the rights of authors and other creative individuals, and without adversely impacting the rights of copyright holders," Judge Chin wrote in his ruling.

"What seemed insanely ambitious and this huge effort that seemed very dangerous in 2004 now seems ordinary," said James Grimmelmann, a law professor at the University of Maryland who has followed the case closely. "Technology and media have moved on so much that it's just not a big deal."

So the slow wheels of justice have applied a "today's solution" to a "yesterday problem" - not really solving the original complaint. A case of waiting long enough and the problem may "go away"! Needless to say, the Authors Guild is not happy.

#### **Disk Not Big Enough?**

Western Digital subsidiary HGST's first helium-filled drive goes on sale today: the *6TB Ultrastar He6*. Instead of the platters spinning inside an air-filled enclosure they rotate inside one filled with helium gas, 14 per cent of the density of air. This has a much lower level of friction than air and so the drives need less power to push their platters around and there is less turbulence inside the enclosure. But think how long it will take to fill, ... and backup!

# **AUGC contacts**

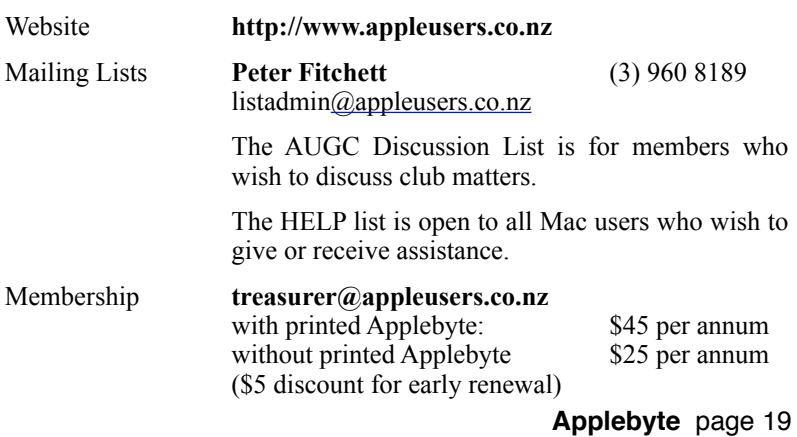

### **About the user group**

Patron

### **Aims**

*The Apple User Group of Canterbury Incorporated (AUGC) is a non-profit organisation which exists for the purpose of exchanging ideas and expertise about the use of Apple computers, the Macintosh operating systems, and related hardware and software.*

# **Committee**

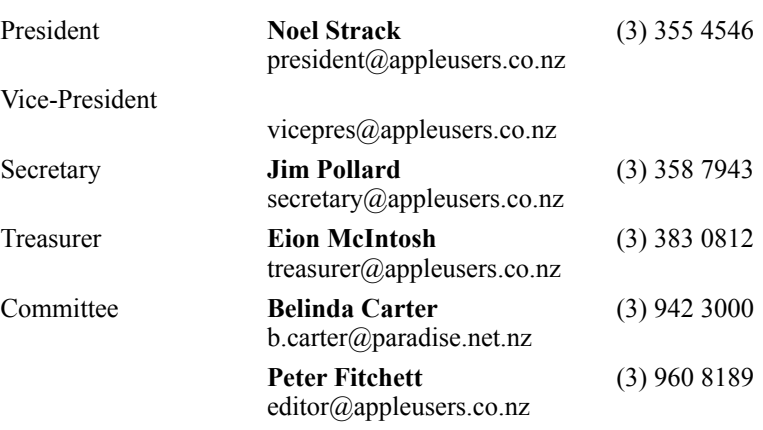

 Help: A full list of helpers and volunteers can be viewed in the Contacts section of our website. Snail Mail: PO Box 31–053, Christchurch, New Zealand. Website: <http://www.appleusers.co.nz>

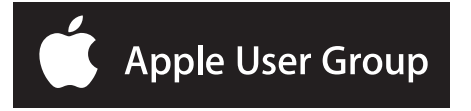